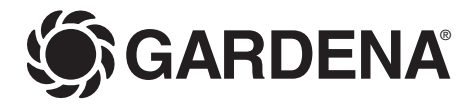

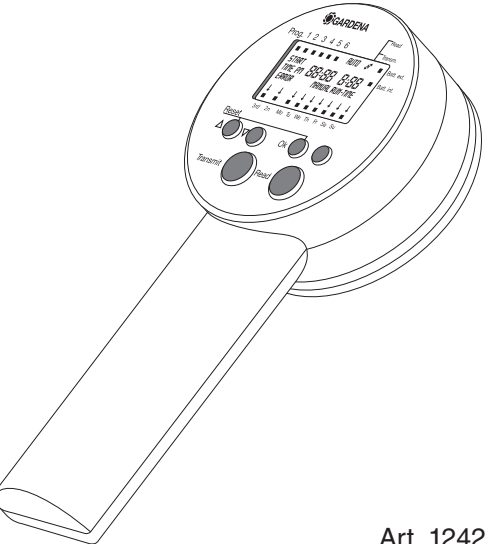

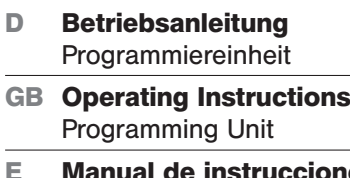

- **E Manual de instrucciones**  Unidad de programación
- **S Bruksanvisning**  Programmeringsenhet
- **DK Brugsanvisning**  Programmeringsenhed

Art. 1242

# Willkommen im Garten GARDFNA

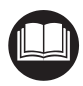

Dies ist die deutsche Originalbetriebsanleitung. Bitte lesen Sie die Betriebsanleitung sorgfältig und beachten Sie deren Hinweise. Machen Sie sich anhand dieser Betriebsanleitung mit der Programmiereinheit, dem richtigen Gebrauch sowie den Sicherheitshinweisen vertraut.

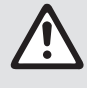

Aus Sicherheitsgründen dürfen Kinder und Jugendliche unter 16 Jahren sowie Personen,<br>die nicht mit dieser Betriebsanleitung vertraut sind, dieses Produkt nicht benutzen. Persone<br>wenden, wenn sie von einer zuständigen Perso die nicht mit dieser Betriebsanleitung vertraut sind, dieses Produkt nicht benutzen. Personen mit eingeschränkten körperlichen oder geistigen Fähigkeiten dürfen das Produkt nur verwenden, wenn sie von einer zuständigen Person beaufsichtigt oder unterwiesen werden.

 $\rightarrow$  Bitte bewahren Sie diese Betriebsanleitung sorgfältig auf.

**Inhaltsverzeichnis**

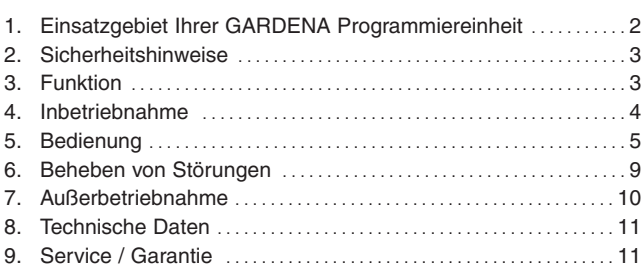

# **1. Einsatzgebiet Ihrer GARDENA Programmiereinheit**

# **Bestimmung**

Diese Programmiereinheit ist Teil eines Bewässerungssystems und dient der Programmierung beliebig vieler Steuerteile **1250** mit bis zu 6 wählbaren Aktivitäten pro Tag in Verbindung mit den Bewässerungsventilen **1251**.

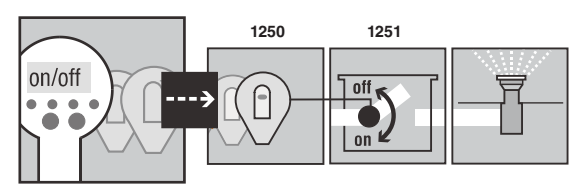

Damit sind vollautomatische, steuerkabellose Bewässerungsanlagen aufzubauen, die dem unterschiedlichen Wasserbedarf einzelner Pflanzbereiche angepasst werden können bzw. bei nicht ausreichender Wassermenge einen Betrieb der Gesamtanlage gewährleisten.

Die Einhaltung der von GARDENA beigefügten Betriebsanleitung ist Voraussetzung für den ordnungsgemäßen Gebrauch der Programmiereinheit.

**Zu beachten**

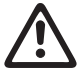

Die Programmiereinheit darf nur zur Programmierung der Steuerteile der GARDENA Bewässerungsventile verwendet werden.

# **2. Sicherheitshinweise**

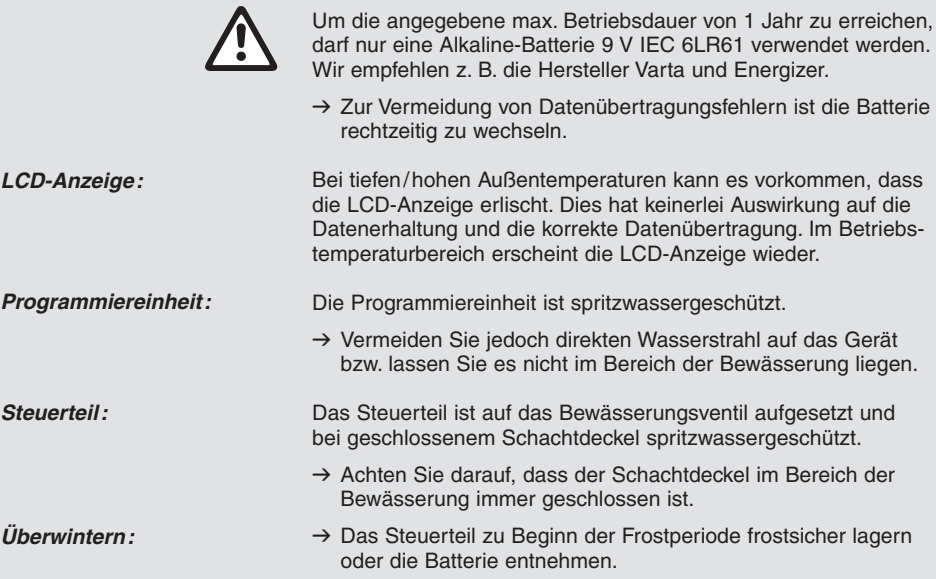

# **3. Funktion**

**Tastenbelegung** 

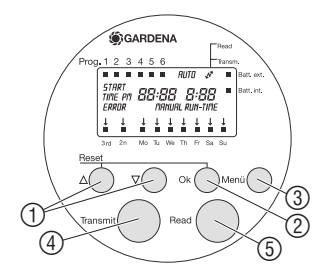

# **Batteriezustands-Anzeigen**

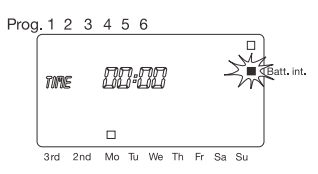

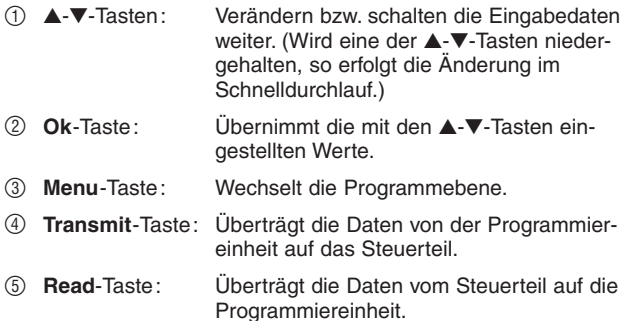

Im Display ist je ein Batteriezustandsanzeige-Symbol für die Programmiereinheit und das Steuerteil vorhanden.

# **Batteriezustand der Programmiereinheit:**

Wenn eine bestimmte Batteriespannung unterschritten wird, blinkt die Anzeige **Batt. int.** solange, bis der Batteriewechsel erfolgt. Wird die Batterie nach dem ersten Blinken von **Batt. int.** nicht gewechselt, so kann am Programmiergerät noch ca. 40-mal aus der Stromsparfunktion in den Betriebsmodus gewechselt werden.

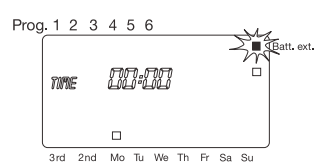

**Automatische Stromsparfunktion** 

## **Batteriezustand des Steuerteils:**

Wenn die Batteriekapazität erschöpft ist, blinkt bei angeschlossenem Steuerteil nach der Datenübertragung **(Read)** die Anzeige **Batt. ext.** solange, bis das Steuerteil von der Programmiereinheit getrennt wird. Die Batterie des Steuerteils ist dann zu ersetzen.

Wird der Batteriewechsel unterlassen und das Steuerteil auf ein Bewässerungsventil aufgesetzt, so werden keine Bewässerungsprogramme mehr ausgeführt. Ein manuelles Bewässern durch das Steuerteil mit der **ON/OFF**-Taste ist nicht mehr möglich.

Wird für 2 Minuten keine Taste betätigt, so schaltet die Programmiereinheit in den stromsparenden Stand-by-Modus. Die Display-Anzeige erlischt vollständig. Ein Druck auf eine beliebige Taste zeigt die Display-Anzeige in der Hauptebene (Uhrzeit und Wochentag).

# **4. Inbetriebnahme**

**Programmierhilfe auf Programmiereinheit aufkleben:** 

**Selbstklebe-Etiketten auf Steuerteile aufkleben:** 

**Batterie in Programmiereinheit einlegen:** 

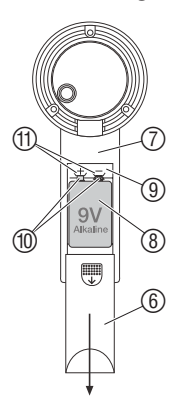

## **Batterie in Steuerteil einlegen:**

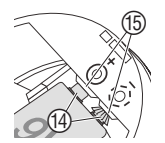

Der Programmiereinheit ist eine Programmierhilfe in Form eines Aufklebers beigepackt.

- $\rightarrow$  Programmierhilfe auf die dem Batteriefach gegenüberliegende Seite des Handgriffs kleben.
- $\rightarrow$  Steuerteile mit den Selbstklebe-Etiketten (1 bis 12) markieren. Somit ist die eindeutige Zuordnung des Bewässerungsplans zu den Steuerteilen gewährleistet.

Vor der Programmierung ist es erforderlich, die Programmierein- |heit und das Steuerteil mit je einer 9-V-Blockbatterie zu bestücken.

- 1. Deckel  $\circledS$  auf der Rückseite des Handgriffs  $\circled{T}$  nach unter herausschieben und ggf. leere Batterie entnehmen.
- 2. Batterie ® lagerichtig einlegen (siehe +/- Kennzeichnung im Batteriefach (9) und der Batterie (8).
- 3. Batterie 8 in das Batteriefach 9 drücken. Die Batteriekontakte (10 liegen fest an den Kontaktfedern (11).
- 4. Deckel  $6$  nach oben schieben und Batteriefach  $9$  schließen.

Das Einlegen der Batterie bewirkt einen Reset, wobei die Uhrzeit auf **0:00** gesetzt wird und kein Wochentag eingestellt ist. Die *TIME* und die Stunden-Anzeige *0* blinken im Display und die Uhrzeit und der Wochentag müssen eingegeben werden (s. 5. Bedienung "Uhrzeit und Wochentag einstellen").

- 1. Batterie 2 lagerichtig einlegen (siehe +/- Kennzeichnung im Batteriefach (3) und der Batterie (2).
- 2. Batterie (2) in das Batteriefach (3) drücken. Die Batteriekontakte (4) liegen fest an den Kontaktfedern (B).

Das Steuerteil ist betriebsbereit.

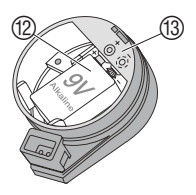

# **5. Bedienung and a DD** *D*

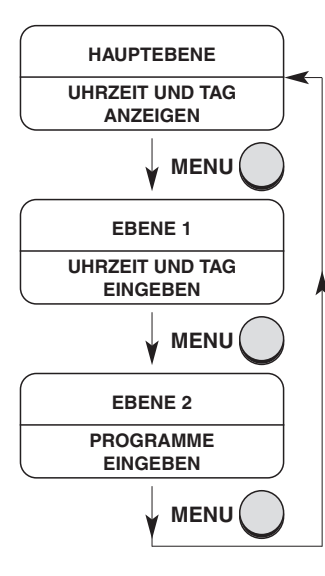

**Programmebene wechseln:** 

# **Uhrzeit und Wochentag einstellen:**

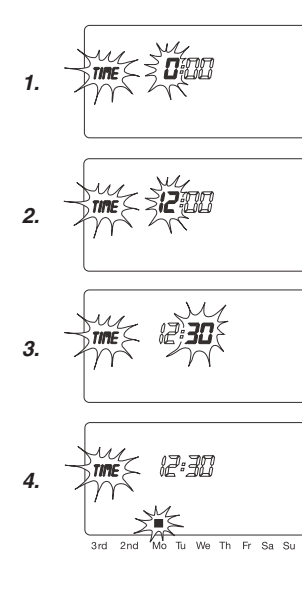

# **Struktur der 3 Programmebenen**

Die Bedienungsfolgen sind in 3 Ebenen unterteilt:

# **Hauptebene:**

- Nach Abschluss aller Programmierungen:
	- aktuelle Uhrzeit und aktueller Wochentag werden angezeigt
	- belegte Bewässerungsprogramme werden angezeigt
	- der Doppelpunkt zwischen den Stunden und den Minuten blinkt
- Aktivierung der Funktion "Manuelle Bewässerungsdauer ändern".
- Senden und Empfangen von Programmdaten.

## **Ebene 1:**

• Einstellen der aktuellen Uhrzeit und des aktuellen Wochentags.

# **Ebene 2:**

- Erstellen oder Ändern der Bewässerungsprogramme.
- → Menu-Taste drücken. Die Anzeige wechselt jeweils um eine Programmebene weiter.

# **Uhrzeit und Wochentag (Ebene 1)**

Bevor die Bewässerungsprogramme erstellt werden können, müssen die Uhrzeit und der Wochentag eingestellt werden.

1. Wenn die Batterie nicht neu eingelegt wurde und das Display die Hauptebene anzeigt, **Menu**-Taste drücken.

*TIME* und die Stunden-Anzeige (Bsp. *0*) blinken im Display.

2. Uhrzeit-Stunden mit den ▲-▼-Tasten einstellen (Bsp. *12* Stunden) und mit der **Ok**-Taste bestätigen.

*TIME* und die Minuten-Anzeige blinken im Display.

3. Uhrzeit-Minuten mit den ▲-▼-Tasten einstellen (Bsp. *30* Minuten) und mit der **Ok**-Taste bestätigen.

*TIME* und die Wochentag-Anzeige blinken im Display.

4. Wochentag mit den ▲-▼-Tasten einstellen (Bsp. **Mo** Montag) und mit der **Ok**-Taste bestätigen.

Die Uhrzeit und der Wochentag sind eingestellt und werden für ca. 2 Sekunden angezeigt. Danach wechselt das Display in Ebene 2 zum Erstellen von Bewässerungsprogrammen und die Programmspeicherplatz-Anzeige **1** blinkt (s. "Bewässerungsprogramm erstellen").

# **Bewässerungsprogramme (Ebene 2)**

**Bewässerungsprogramm erstellen:** 

**Voraussetzung:** Die aktuelle Uhrzeit und der aktuelle Wochentag wurden eingestellt.

Bevor Sie mit der Eingabe der Bewässerungsdaten beginnen, empfehlen wir Ihnen, die Daten Ihrer Bewässerungsventile aus Gründen der Übersichtlichkeit in den Bewässerungsplan im Anhang der Betriebsanleitung einzutragen.

# **Programmspeicherplatz wählen:**

Es können 6 Bewässerungsprogramme gespeichert werden.

1. Wenn Uhrzeit und Wochentag nicht neu eingestellt wurden und das Display die Hauptebene anzeigt, **Menu**-Taste 2-mal drücken.

Die Programmspeicherplatz-Anzeige **1** blinkt im Display.

2. Programmspeicherplatz mit den ▲-▼-Tasten wählen (Bsp. Programmspeicherplatz **1**) und mit der **Ok**-Taste bestätigen.

*START TIME* und die Stunden-Anzeige blinken im Display.

# **Bewässerungsstartzeit einstellen:**

3. Bewässerungsstartzeit-Stunden mit den ▲-▼-Tasten einstellen (Bsp. *16* Stunden) und mit der **Ok**-Taste bestätigen.

*START TIME* und die Minuten-Anzeige blinken im Display.

4. Bewässerungsstartzeit-Minuten mit den ▲-▼-Tasten einstellen (Bsp. *30* Minuten) und mit der **Ok**-Taste bestätigen.

*RUN TIME* und die Stunden-Anzeige blinken im Display.

# **Bewässerungsdauer einstellen:**

5. Bewässerungsdauer-Stunden mit den ▲-▼-Tasten einstellen (Bsp. *1* Stunde) und mit der **Ok**-Taste bestätigen.

*RUN TIME* und die Minuten-Anzeige blinken im Display.

6. Bewässerungsdauer-Minuten mit den ▲-▼-Tasten einstellen (Bsp. *30* Minuten) und mit der **Ok**-Taste bestätigen.

Der Pfeil  $\overline{\Psi}$  über der Bewässerungszyklus-Anzeige blinkt im Display.

# **Bewässerungszyklus einstellen:**

- (a) jeden zweiten **2nd** oder dritten Tag **3rd** (ab aktuellem Wochentag)
- (b) beliebige Wochentage wählbar (somit auch täglich möglich)

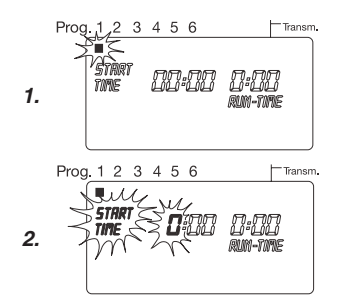

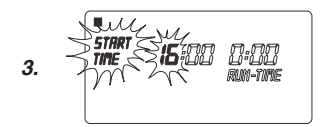

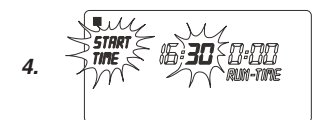

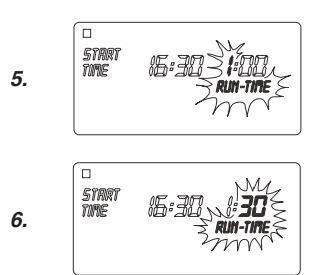

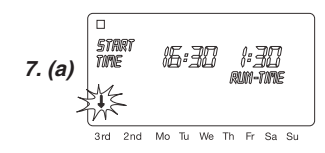

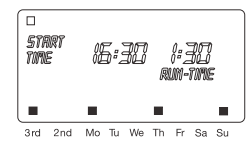

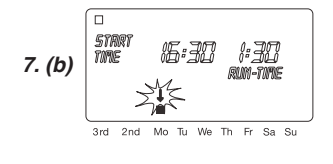

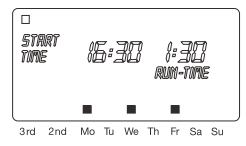

## **Bewässerungsprogramm ändern:**

**Programmiermodus vorzeitig beenden:** 

**Reset:** 

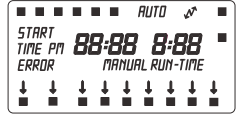

# **7. (a) Bewässerungszyklus für jeden 2. oder 3. Tag:**

Mit den ▲-▼-Tasten den Pfeil ê auf **2nd** oder **3rd** einstellen (Bsp. **3rd** = jeden 3. Tag) und mit der **Ok**-Taste bestätigen.

Das Bewässerungsprogramm wird gespeichert und der Bewässerungszyklus (Bsp. **3rd**) und die Wochenvorschau (Bsp. **Mo, Th, Su**) werden für 2 Sekunden auf dem Display angezeigt. Danach wechselt das Display wieder zu Punkt 1. und die nächste Programmspeicherplatz-Anzeige blinkt.

**Die Tage der Wochenvorschau richten sich nach dem aktuellen Wochentag** 

**– oder –** 

## **(b) Bewässerungszyklus für beliebige Wochentage:**

Mit den ▲-▼-Tasten den Pfeil ↓ auf den gewünschten Wochentag einstellen (Bsp. **Mo** = Montag) und jeweils mit der **Ok**-Taste aktivieren/deaktivieren.

Wenn alle gewünschten Wochentage aktiviert sind (Bsp. **Mo, We, Fr**), ▲-Taste so oft drücken, bis der Pfeil ê über **Su** verschwindet.

Das Bewässerungsprogramm wird gespeichert und der Bewässerungszyklus (Bsp. **Mo, We, Fr**) wird für 2 Sekunden auf dem Display angezeigt. Danach wechselt das Display wieder zu Punkt 1. und die nächste Programmspeicherplatz-Anzeige blinkt.

Wenn auf einem der 6 Programmspeicherplätze bereits ein Bewässerungsprogramm vorhanden ist, kann dieses geändert werden, ohne dass es neu erstellt werden muss.

Die Werte für Bewässerungsstartzeit, -dauer und -zyklus sind voreingestellt. Somit müssen nur die tatsächlich zu ändernden Werte des Bewässerungsprogramms geändert werden. Alle anderen Werte können unter "Bewässerungsprogramm erstellen" einfach mit der **Ok**-Taste übernommen werden.

Der Programmiermodus kann jeder Zeit vorzeitig beendet werden. → Menu-Taste drücken.

Die Hauptebene (Uhrzeit und Wochentag) wird angezeigt.

**Die Programmiereinheit wird in den Grundzustand zurück gesetzt und alle Programmdaten werden gelöscht.** 

- → **A-Taste und Ok-Taste gleichzeitig 2 Sekunden lang drücken.**
- Alle Symbole des Displays werden für 2 Sekunden angezeigt.
- Die Programmdaten aller Programme werden gelöscht.
- Die manuelle Laufzeit wird auf 30 Minuten (*0 :30* ) gesetzt.
- Die Systemzeit und der Wochentag bleiben erhalten.

Der durch die Tastenkombination ▲-Taste und **Ok**-Taste ausgelöste Reset kann in allen Programmierebenen ausgelöst werden. Danach zeigt das Display die Hauptebene an.

**Steuerteil mit der Programmiereinheit verbinden:** 

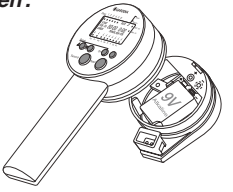

**Bewässerungsprogramme senden (auf das Steuerteil übertragen):**

## **Bewässerungsprogramme empfangen (auf die Programmiereinheit übertragen):**

# **Bewässerungsprogramme übertragen**

Der Datenaustausch ist nur möglich, wenn die Programmiereinheit und das Steuerteil jeweils ordnungsgemäß mit einer 9-V-Batterie bestückt sind und die Programmiereinheit sich in der Hauptebene befindet.

Für die Übertragung von Bewässerungsprogrammen muss das Steuerteil mit der Programmiereinheit verbunden werden.

Das Steuerteil kann formgebunden nur in einer Position in die Aufnahme der Programmiereinheit eingeführt werden.

- $\rightarrow$  Vermeiden Sie jegliche Gewaltanwendung.
- 1. Steuerteil in die Aufnahme der Unterseite der Programmiereinheit einführen.
- 2. Steuerteil leicht andrücken, bis es anliegt.

## **Die in dem Steuerteil gespeicherten Bewässerungsprogramme werden durch die in der Programmiereinheit überschrieben.**

Die Bewässerungsprogramme können sehr komfortabel und schnell auf beliebig viele Steuerteile übertragen werden.

Bei der Übertragung der Bewässerungsprogramme auf das Steuerteil werden auch die aktuelle Uhrzeit, der aktuelle Wochentag und die manuelle Bewässerungsdauer übertragen.

**Voraussetzung:** Die aktuelle Uhrzeit und der aktuelle Wochentag wurden eingestellt und die Bewässerungsprogramme wurden erstellt.

- 1. Steuerteil mit der Programmiereinheit verbinden.
- 2. **Menu**-Taste so oft drücken, bis die Hauptebene (Uhrzeit und Wochentag) angezeigt wird.
- 3. **Transmit**-Taste drücken. Die Bewässerungsprogramme werden auf das Steuerteil übertragen und dabei wird das Doppelpfeil-Symbol auf dem Display angezeigt.
- 4. Steuerteil von der Programmiereinheit abnehmen.
- 5. Steuerteil auf das gewünschte Bewässerungsventil aufsetzen. Beim Aufsetzen wird immer ein Schließimpuls ausgelöst.

Das Steuerteil löst nun eine vollautomatische, kabellose Bewässerung aus, wenn der Hebel des Bewässerungsventils auf Stellung **"AUTO"** steht.

**Die in der Programmiereinheit gespeicherten Bewässerungsprogramme werden durch die in dem Steuerteil überschrieben.** 

- 1. Steuerteil mit der Programmiereinheit verbinden.
- 2. **Menu**-Taste so oft drücken, bis die Hauptebene (Uhrzeit und Wochentag) angezeigt wird.

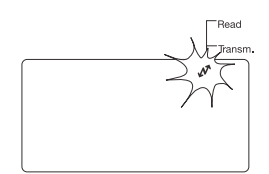

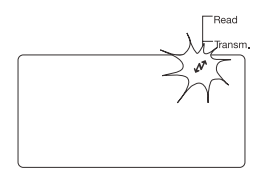

# **Manuell bewässern:**

# **Manuelle Bewässerungsdauer einstellen:**

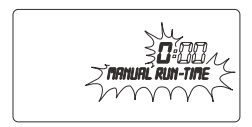

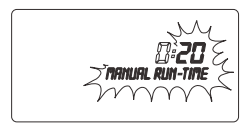

# 3. **Read**-Taste drücken.

Die Bewässerungsprogramme werden auf die Programmiereinheit übertragen und dabei wird das Doppelpfeil-Symbol auf dem Display angezeigt.

Wenn im Display die Anzeige *ERROR* blinkt:

 $\rightarrow$  Lesen Sie bitte unter 6. Beheben von Störungen.

# **Manuelle Bewässerung**

# **Voraussetzung:**

Der Hebel des Bewässerungsventils ist auf Stellung "AUTO".

- 1. **ON/OFF**-Taste auf dem Steuerteil drücken. Die Manuelle Bewässerung wird gestartet.
- 2. **ON/OFF**-Taste während der Manuellen Bewässerung auf dem Steuerteil drücken. Die Manuelle Bewässerung wird vorzeitig beendet.

Nach der Inbetriebnahme der Programmiereinheit ist die Manuelle Bewässerungsdauer auf 30 Minuten (*0 :30*) voreingestellt.

- 1. Hauptebene aufrufen. Uhrzeit und Wochentag werden angezeigt.
- 2. **Ok**-Taste 5 Sekunden lang drücken. *MANUAL RUN-TIME* und die Stunden-Anzeige blinken im Display.
- 3. Bewässerungsdauer-Stunden mit den ▲-▼-Tasten einstellen (Bsp. *0* Stunden) und mit der **Ok**-Taste bestätigen. *MANUAL RUN-TIME* und die Minuten-Anzeige blinken im Display.
- 4. Bewässerungsdauer-Minuten mit den ▲-▼-Tasten einstellen (Bsp. *20* Minuten) und mit der **Ok**-Taste bestätigen. Die geänderte Manuelle Bewässerungsdauer wird in der Programmiereinheit gespeichert und die Hauptebene angezeigt.

**Tipp:** Bei offenen Fragen zur Bedienung und Programmierung wenden Sie sich bitte an den GARDENA Service Deutschland, Tel.-Nr. (07 31) 490-246; Österreich: Tel.-Nr.(0732) 77 01 01- 90; Schweiz: Tel.-Nr. 0848 800 464. Wir helfen gerne.

# **6. Beheben von Störungen**

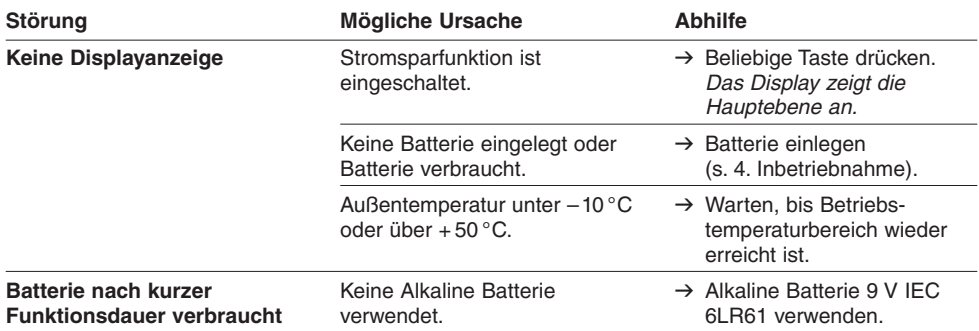

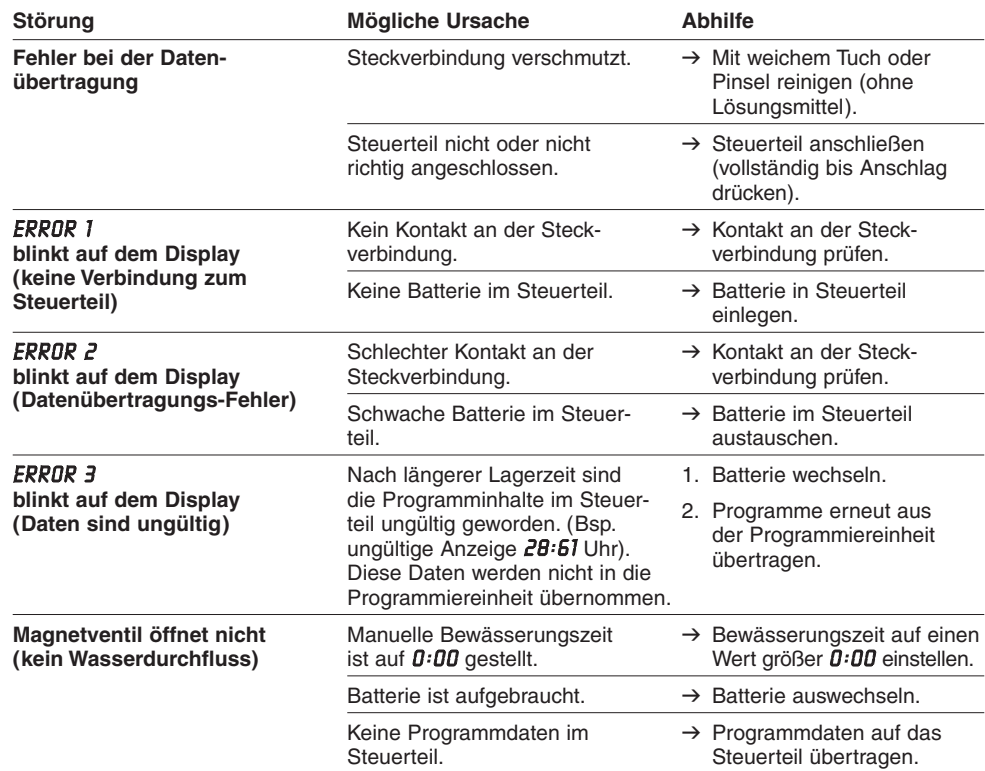

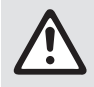

Bei sonstigen Störungen bitten wir Sie, sich mit dem GARDENA Service in<br>Verbindung zu setzen. Reparaturen dürfen nur von GARDENA Servicestelle<br>oder von GARDENA autorisierten Fachhändlern durchgeführt werden. **Verbindung zu setzen. Reparaturen dürfen nur von GARDENA Servicestellen oder von GARDENA autorisierten Fachhändlern durchgeführt werden.** 

# **7. Außerbetriebnahme**

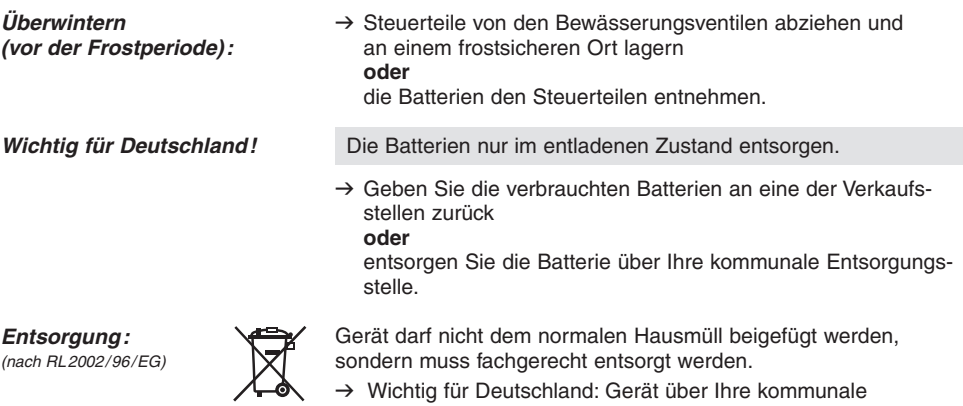

Entsorgungsstelle entsorgen.

# **8. Technische Daten**

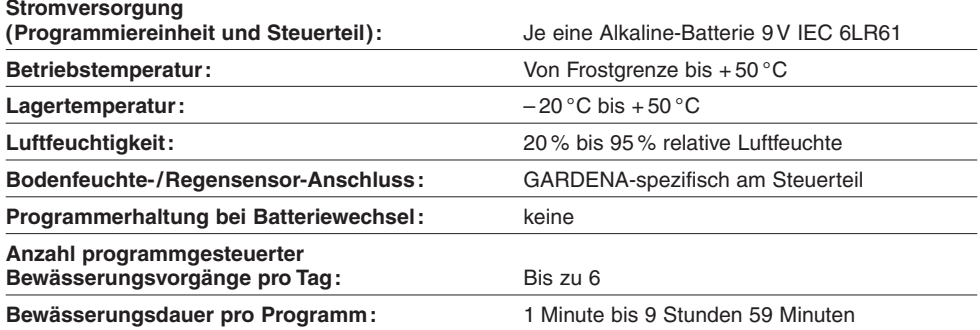

# **9. Service / Garantie**

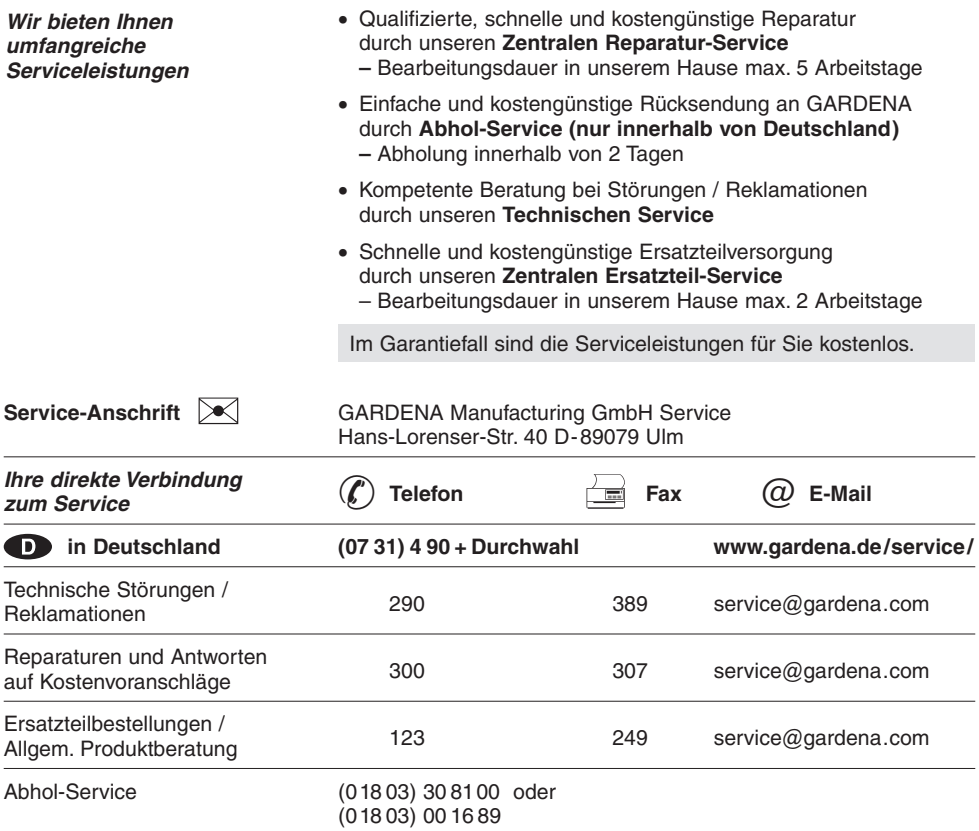

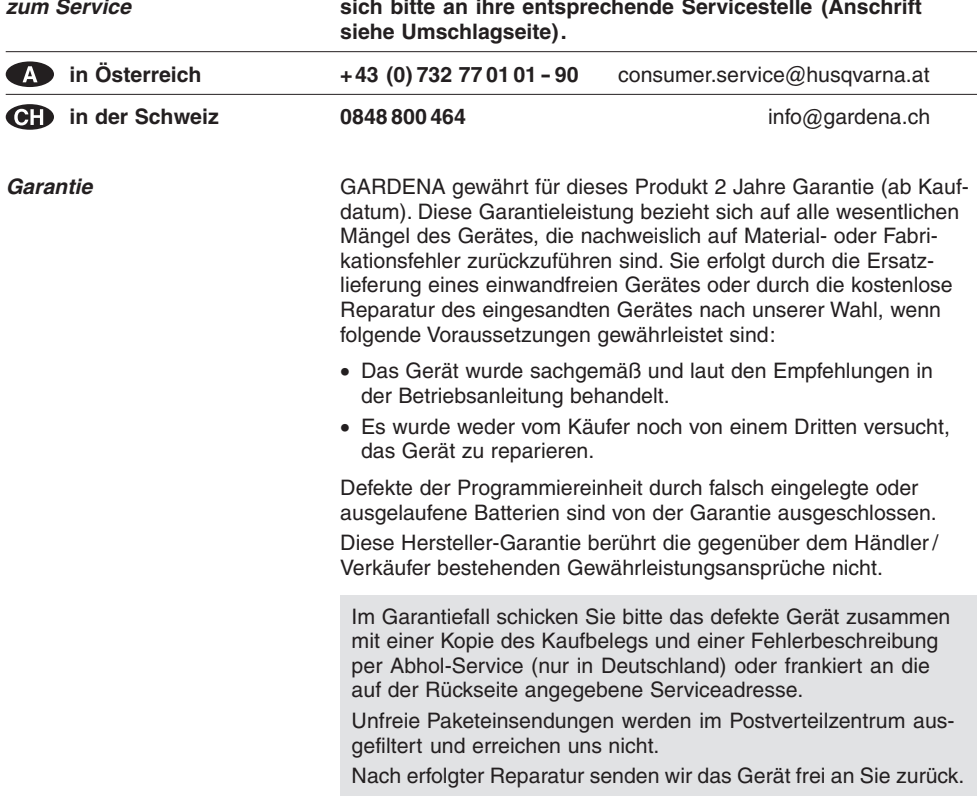

# **D Produkthaftung**

Wir weisen ausdrücklich darauf hin, dass wir nach dem Produkthaftungsgesetz nicht für durch unsere Geräte hervorgerufene Schäden einzustehen haben, sofern diese durch unsachgemäße Reparatur verursacht oder bei einem Teileaustausch nicht unsere Original GARDENA Teile oder von uns freigegebene Teile verwendet werden und die Reparatur nicht vom GARDENA Service oder dem autorisierten Fachmann durchgeführt wird. Entsprechendes gilt für Ergänzungsteile und Zubehör.

## **GB Product Liability**

We expressly point out that, in accordance with the product liability law, we are not liable for any damage caused by our units if it is due to improper repair or if parts exchanged are not original GARDENA parts or parts approved by us, and, if the repairs were not carried out by a GARDENA Service Centre or an authorised specialist. The same applies to spare parts and accessories.

## **E Responsabilidad de productos**

Advertimos que conforme a la ley de responsabilidad de productos no nos responsabilizamos de daños causados por nuestros aparatos, siempre y cuando dichos daños hayan sido originados por arreglos o reparaciones indebidas, por recambios con piezas que no sean piezas originales GARDENA o bien piezas autorizadas por nosotros, así como en aquellos casos en que la reparación no haya sido efectuada por un Servicio Técnico GARDENA o por un técnico autorizado. Lo mismo es aplicable para las piezas complementarias y accesorios.

## **S Produktansvar**

Tillverkaren är inte ansvarig för skada som orsakats av produkten om skadan beror på att produkten har reparerats felaktigt eller om, vid reparation eller utbyte, andra än Original GARDENA reservdelar har använts. Samma sak gäller för kompletteringsdelar och tillbehör.

## **DK Produktansvar**

Vi gør udtrykkeligt opmærksom på at i henhold til produktansvarsloven er vi ikke ansvarlige for skader forårsaget af vores udstyr, hvis det skyldes uautoriserede reparationer eller hvis dele er skiftet ud og der ikke er anvendt originale GARDENA dele eller dele godkendt af os, eller hvis reparationerne ikke er udført af GARDENA-service eller en autoriseret fagmand. Det samme gælder for ekstra udstyr og tilbehør.

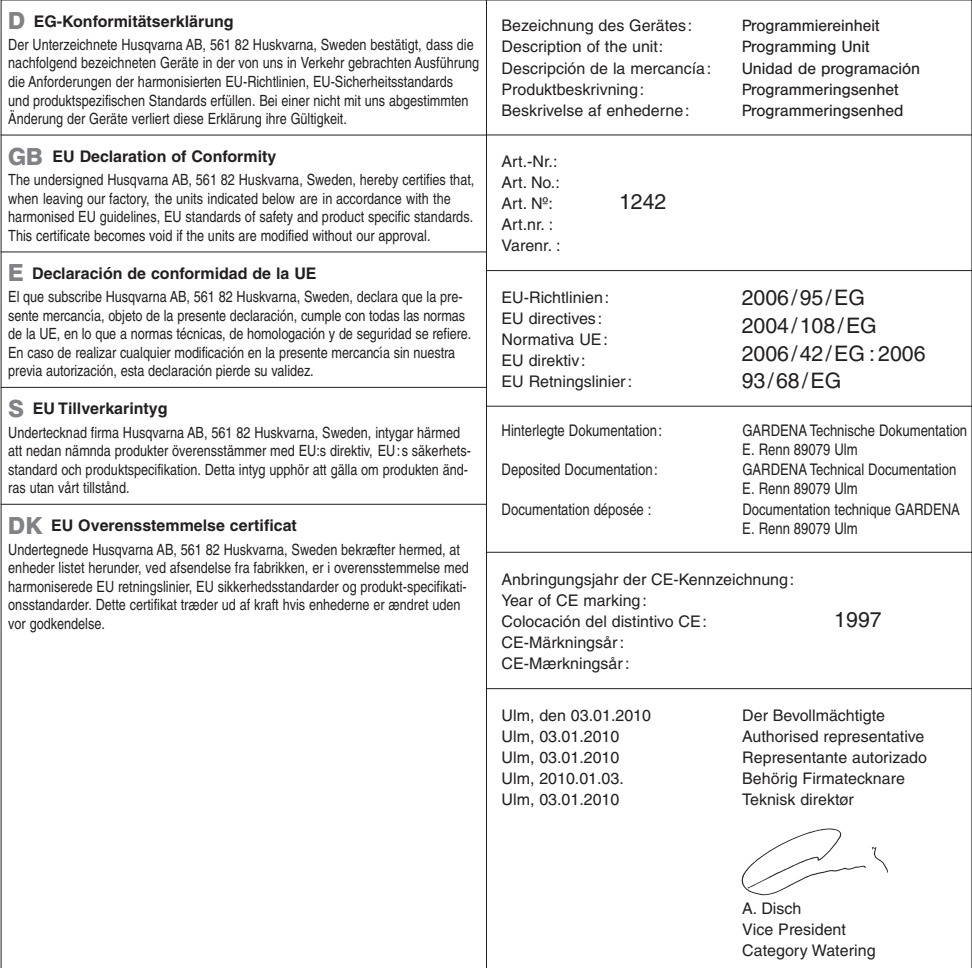

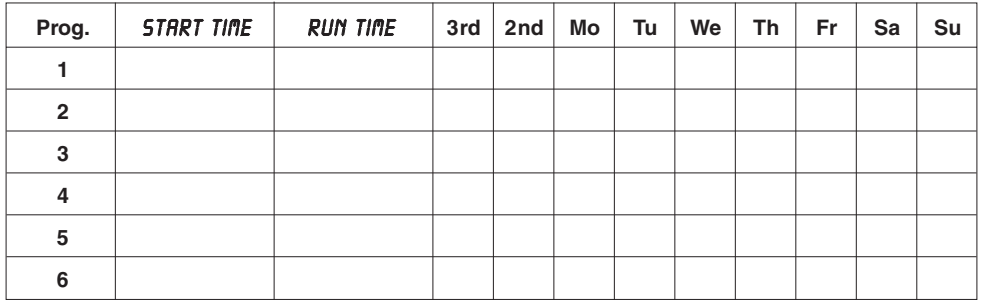

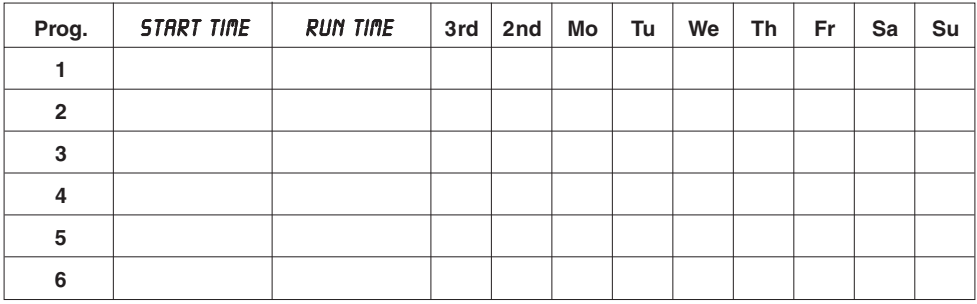

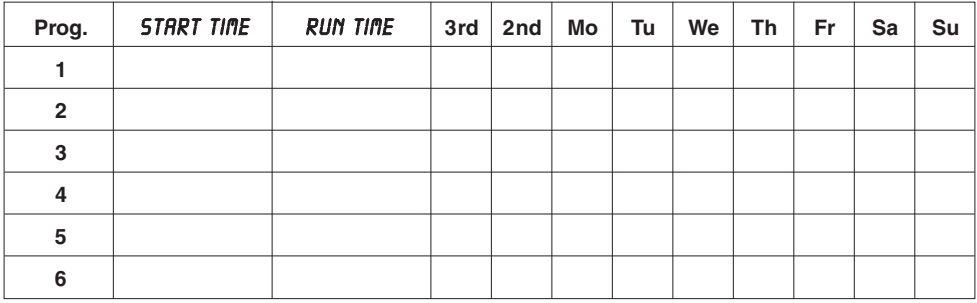

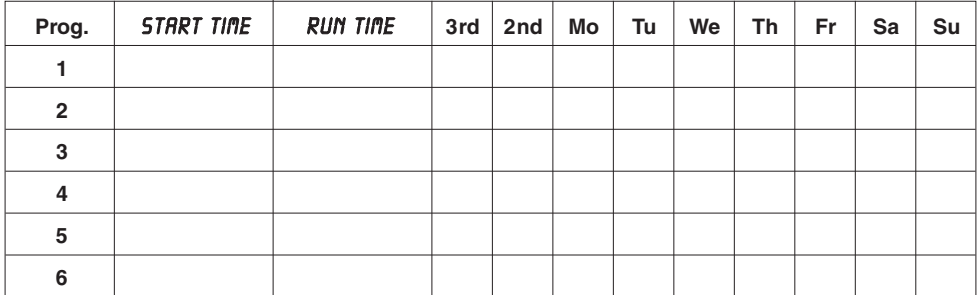

#### **Deutschland / Germany**

GARDENA GmbH Central Service Hans-Lorenser-Straße 40 D-89079 Ulm Produktfragen: (+49) 731 490-123 Reparaturen: (+49) 731 490-290 service@gardena.com

#### **Albania**

COBALT Sh.p.k. Rr. Siri Kodra 4000 Tirana

#### **Argentina**

Husqvarna Argentina S.A. Vera 745 (C1414AOO) Buenos Aires Phone: (+54) 11 4858-5000 diego.poggi@ar.husqvarna.com

**Australia** 

Husqvarna Australia Pty. Ltd. Locked Bag 5 Central Coast BC NSW 2252 Phone: (+61) (0) 2 4352 7400 customer.service@ husqvarna.com.au

### **Austria / Österreich**

Husqvarna Austria GmbH Consumer Products Industriezeile 36 4010 Linz Tel.: (+43) 732 77 01 01- 90 consumer.service@husqvarna.at

#### **Belgium**

GARDENA Belgium NV/SA Sterrebeekstraat 163 1930 Zaventem Phone: (+32) 2 7 20 92 12 Mail: info@gardena.be

**Bosnia / Herzegovina**  SILK TRADE d.o.o. Industrijska zona Bukva bb 74260 Tešanj

#### **Brazil**

Palash Comércio e Importação Ltda. Rua São João do Araguaia, 338 – Jardim Califórnia – Barueri – SP - Brasil – CEP 06409-060 Phone: (+55) 11 4198-9777 eduardo@palash.com.br

#### **Bulgaria**

Хускварна България ЕООД Бул. "Андрей Ляпчев" № 72 1799 София Тел.: (+359) 02/9753076 www.husqvarna.bg

#### **Canada / USA**

GARDENA Canada Ltd. 100 Summerlea Road Brampton, Ontario L6T 4X3 Phone: (+1) 905 792 93 30 info@gardenacanada.com

#### **Chile**

Antonio Martinic y Cia Ltda. Cassillas 272 Centro de Cassillas Santiago de Chile Phone: (+56) 2 20 10 708 garfar\_cl@yahoo.com

### **Costa Rica**

Compania Exim Euroiberoamericana S.A. Los Colegios, Moravia, 200 metros al Sur del Colegio Saint Francis - San José Phone: (+506) 297 68 83 exim\_euro@racsa.co.cr

#### **Croatia**

SILK ADRIA d.o.o. Josipa Lončara 3 10090 Zagreb Phone: (+385) 1 3794 580 silk.adria@zg.t-com.hr

#### **Cyprus**

FARMOKIPIKI LTD P.O. Box 7098 74, Digeni Akrita Ave. 1641 Nicosia Phone: (+357) 22 75 47 62 condam@spidernet.com.cy

## **Czech Republic**

Husqvarna Česko s.r.o. Türkova 2319/5b 149 00 Praha 4 – Chodov Bezplatná infolinka: 800 100 425 servis@cz.husqvarna.com **Denmark**  GARDENA / Husqvarna Consumer Outdoor Products Salgsafdelning Danmark

#### Box 9003 S-200 39 Malmö info@gardena.dk

**Estonia**  Husqvarna Eesti OÜ Consumer Outdoor Products Kesk tee 10, Aaviku küla Rae vald Harju maakond 75305 Estonia kontakt.etj@husqvarna.ee

#### **Finland**

Oy Husqvarna Ab Consumer Outdoor Products Lautatarhankatu 8 B / PL 3 00581 HELSINKI info@gardena.fi **France**  GARDENA France Immeuble Exposial <sup>9</sup> -11 allée des Pierres Mayettes ZAC des Barbanniers, B.P. 99 -F- 92232 GENNEVILLIERS cedex Tél. (+33) 01 40 85 30 40 service.consommateurs@ gardena.fr

### **Great Britain**

Husqvarna UK Ltd Preston Road Aycliffe Industrial Park Newton Aycliffe County Durham DL5 6UP info.gardena@husqvarna.co.uk **Greece**  HUSQVARNA ΕΛΛΑΣ Α.Ε.Β.Ε.

Υπ /μα Ηφαίστυ 33Α Βι. Πε. Κορωπίου 194 00 Κρωπί Αττικής V.A.T. EL094094640 Phone: (+30) 210 66 20 225

### info@husqvarna-consumer.gr

**Hungary**  Husqvarna Magyarország Kft. Ezred u.  $1 - 3$ 1044 Budapest Telefon: (+36) 1 251-4161 vevoszolgalat.husqvarna@ husqvarna.hu **Iceland**  Ó. Johnson & Kaaber Tunguhalsi 1 110 Reykjavik ooj@ojk.is **Ireland**  McLoughlin's RS Unit 5,

Northern Cross Business Park North Road, Finglas Dublin 11

#### **Italy**

GARDENA Italia S.p.A. Via Santa Vecchia 15 23868 VALMADRERA (LC) Phone: (+39) 0341.203.111 info@gardenaitalia.it

## **Japan**

KAKUICHI Co. Ltd. Sumitomo Realty & Development Kojimachi BLDG., 8F 5-1 Nibanncyo Chiyoda-ku Tokyo 102-0084 Phone: (+81) 33 264 4721 m\_ishihara@kaku-ichi.co.jp

#### **Latvia**

Husqvarna Latvija Consumer Outdoor Products Bākūžu iela 6 LV-1024 Riga info@husqvarna.lv

# **Lithuania**

UAB Husqvarna Lietuva Consumer Outdoor Products Ateities pl. 77C LT-52104 Kaunas centras@husqvarna.lt

#### **Luxembourg**

Magasins Jules Neuberg 39, rue Jacques Stas Luxembourg-Gasperich 2549 Case Postale No. 12 Luxembourg 2010 Phone: (+352) 40 14 01 api@neuberg.lu **Netherlands**

GARDENA Nederland B.V. Postbus 50176

1305 AD ALMERE Phone: (+31) 36 521 00 00 info@gardena.nl

# **Neth. Antilles**

Jonka Enterprises N.V. Sta. Rosa Weg 196 P.O. Box 8200 Curaçao Phone: (+599) 9 767 66 55 pgm@jonka.com

#### **New Zealand**  Husqvarna New Zealand Ltd. PO Box 76437 Manukau City 2241 Phone: (+64) (0) 9 9202410 support.nz@husqvarna.co.nz

**Norway** GARDENA Husqvarna Consumer Outdoor Products Salgskontor Norge Kleverveien 6 1540 Vestby

#### info@gardena.no **Poland**

Husqvarna Poland Spółka z o.o. ul. Wysockiego 15 b 03-371 Warszawa Phone: (+48) 22 727 56 90 gardena@gardena.pl

## **Portugal**

GARDENA Portugal Lda. Sintra Business Park Edifício 1 Fracção 0-G 2710-089 Sintra Phone: (+351) 21 922 85 30

#### info@gardena.pt **Romania**

Madex International Srl Soseaua Odaii 117-123, RO 013603, Bucureєti, S1 Phone: (+40) 21 352.76.03 madex@ines.ro

#### **Russia**

ООО "Хускварна"<br>141400, Московская обл., г. Химки, улица Ленинградская, владение 39, Химки Бизнес Парк, Здание II, 4 этаж.

#### **Serbia**

Domel d.o.o. Autoput za Novi Sad b.b. 11080 Beograd Phone: (+381) 11 2772 204 miroslav.jejina@domel.co.yu

### **Singapore**

Hy-Ray PRIVATE LIMITED 40 Jalan Pemimpin #02-08 Tat Ann Building Singapore 577185 Phone: (+65) 6253 2277 shiying@hyray.com.sg

#### **Slovak Republic**

Husqvarna Česko s.r.o. T - L s.r.o. Fedinová 6-8 851 01 Bratislava Bezplatná infolinka: 800 154 044 servis@sk.husqvarna.com

### **Slovenia**

GARDENA d.o.o. Brodišče 15 1236 Trzin Phone: (+386) 1 580 93 32 servis@gardena.si

## **South Africa**

GARDENA South Africa (Pty.) Ltd. P.O. Box 11534 Vorna Valley 1686 Phone: (+27) 11 315 02 23 sales@gardena.co.za

#### **Spain**

Husqvarna España S.A.  $C/$  Basauri,  $n^{\circ}$  6 La Florida 28023 Madrid Phone: (+34) 91 708 05 00 atencioncliente@gardena.es

#### **Sweden**

Husqvarna AB S-561 82 Huskvarna info@gardena.se

#### **Switzerland / Schweiz**

Husqvarna Schweiz AG Consumer Products Industriestrasse 10 5506 Mägenwil Phone: (+41) (0) 848 800 464 info@gardena.ch

### **Turkey**

GARDENA Dost Diş Ticaret Mümessillik A.Þ. Sanayi Çad. Adil Sokak No: 1/B Kartal 34873 Istanbul Phone: (+90) 216 38 93 939 info@gardena-dost.com.tr

#### **Ukraine / Україна**

ТОВ «Хусварна Україна» вул. Васильківська, 34, офіс 204-г 03022, Київ Тел. (+38) 044 498 39 02 info@gardena.ua

1242-20.960.06 /0411 © GARDENA Manufacturing GmbH D-89070 Ulm http://www.gardena.com